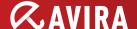

Release Information

## **General Information**

With version 2.7 of the Avira Management Console (AMC) and the Avira Update Manager (AUM) we enhance both products with new features, which will further facilitate your daily work with the system and will allow you an even more flexible configuration of the system according to your individual needs. At the same time in this release several problems have been fixed, thus increasing the stability of the product.

## 1. New integrations and improvements

Support for the new version of the Avira Professional Security

Version 2.7 of the AMC will be released in time for the oncoming Avira Professional Security and will of course support this new version of the client protection.

 Decentralized rollout of Avira software packages directly from the configured AUM server

Up to now local clients in decentralized locations always drew their software packages from the local AMC server. In some cases this could lead to considerable network traffic and unnecessary installation delays.

Version 2.7 now allows having software packages stored in a locally installed Avira Update Manager and setup the agent so that it will draw the installation packages from there and not from the central AMC server.

AMC group assignment by using freely definable AMC Agent parameters

The previous version 2.6 allowed an automatic assignment of clients to predefined groups based on a certain IP address or an IP address range.

In the new version 2.7 you can now use freely definable parameters and thus gain far greater flexibility to automatically assign clients to groups.

After you have installed the AMC agent you can assign a client or a number of clients by inserting the command

```
agent.exe --group "groupname"
```

You can also define hierarchical groups by inserting

agent.exe --group "groupname1/groupname2/groupname3/groupname4"

#### Note

If a / is part of a groupname then that groupname has to be quoted with an apostrophe (').

```
agent.exe --group "groupname1/'groupname2/groupname3'/groupname4"
```

This command causes the AMC server to move the corresponding client(s) into the specified group. The specified group must be present in the AMC group hierarchy. If this group is not existent then the client(s) will not be moved but will stay in the group "new computers" by default.

### Note

This feature is only available for the agent version 2.7

## Export and Import of client configurations

If there is the need to manage different locations or customers this is very often done by using several AMC servers that are locally installed but centrally managed. In such scenarios it would be very helpful if a product could be configured on one client and that configuration could be exported and used as a sort of template for the configuration of the same product on a different client or group of client, maybe even on a different AMC server.

Such a feature for the export and import of product configurations is now part of the AMC version 2.7. If you go to a client node and the product configuration menu you will find the additional entries "Export product configuration" and "Import product configuration".

The export extracts the configuration of the Avira product that is installed on this client machine and you can save it wherever you want. The import then allows importing this product configuration even on a different AMC server.

#### **Note**

If you import a product configuration the inheritance that might be active on a client or a node must be broken.

You can only import product configuration for a product belonging to the same product family. However, within this product family the export and import is possible regardless of the product language.

This means it is not possible e.g. to use the product configuration of an Avira Professional Security for the configuration of an Avira Server but it is very well possible to take the configuration of a German Avira Professional Security and use it for the configuration of an English Professional version, too.

## 2. Problems solved in the Avira Management Console (AMC)

Problems starting the agent when initializing the product plug-in

If the initialization of the product plug-in produced an error, the agent would not start in some cases. This problem was solved.

Agent service did not start

It was occasionally reported that after an AMC installation of the Avira Professional Security 2012 and a subsequent restart the agent service did not start again on some clients. This behavior which has now been solved affected especially Windows XP and Windows Vista clients.

• Installed product not displayed (when installed by a batch file)

If the Avira Professional Security 2012 and the AMC agent 2.6.1.x were installed by a batch file then some customers reported that after the restart of the client the installed product was not displayed in the AMC. This behavior has now been fixed.

Agent does not start when network configuration has been changed

In some cases the agent did not start after network configurations had been changed. This could prevent clients from updating. This problem has been solved.

## 3. Problems solved in the Avira Update Manager (AUM)

AUM services freezes during erroneous AUM repository update

During an erroneous update of the AUM software repository the AUM service sometimes froze when restarted on Windows Server 2008 R2. As a result a login was no longer possible. This behaviour was corrected.

Software repository path too long

If the software repository path in the Avira Update Manager was longer than 260 characters then the packages could not be updated any longer. Now product packages are updated even they have longer path names.

Click the AUM node could lead to crash

In some cases the clicking of the AUM node in the AMC could lead to a crash of the AMC server. This unstable behavior has been eliminated.

Product version number is not shown in AUM repository

Occasionally the version number of the Avira AntiVir Professional, Version 10 and the Avira AntiVir Server, Version 10 was not shown any more in the Avira Update Manager. This problem was fixed.

## 4. Further issues

ActiveX-Dialogues are not correct displayed

Some customers reported that ActiveX dialogues were not correctly shown if the MMC menu "New window" had been used. It has been made sure that such dialogues are now correctly displayed.

 Self-signed used customer certificates are no longer available after an Avira update

If a customer used self-signed certificates and saved them in the file *cacert.pem* these certificates were no longer available after this file had been updated by Avira. This could lead to a break in the communication between the frontend/agent/AUM

and the AMC server until the *cacert.pem* has again been adapted. In version 2.7 self-signed certificates are now kept after an update of the *cacert.pem*.

MMC problems with software "ServersCheck"

Customers that had installed the software "ServersCheck" sometimes could no longer open the AMC frontend. This problem no longer exists now.

• Logfile is only in English available

Up to now the logfile of the Avira Update Manager (AUM) showed an English logfile. AUM version 2.7 now shows a German logfile.

No standard action in interactive modem possible

If the permitted actions in the Guard were configured in the AMC, a warning message was displayed that the permitted default action had to be set although this was not possible. This behaviour has now been changed to that it is now possible to send the configuration for the Guard without having to set a permitted default action

### Note

The AMC 2.7 does not support the transfer of the configuration from Avira AntiVir Professional Version 10 to Avira Professional Security Version 2013. The configuration transfer will be possible with the next AMC 2.7 Update 01.

Telephone: +49 7542-500 0 Facsimile: +49 7542-500 3000 www.avira.com

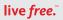